# REPORTING A BATTLE

Once you have created an account you will want to start playing (and entering) some Battle Reports. These can be as simple or in-depth as you choose. Bear in mind though that more comprehensive reports results in more interest from other players, are more likely to end up featured on the front page of the Firestorm and Team Yankee websites.

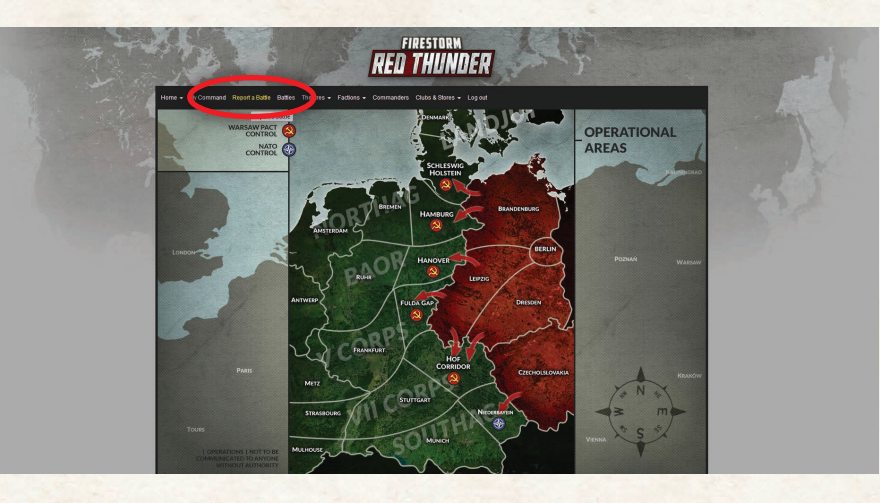

### **CLICK ON REPORT A BATTLE.**

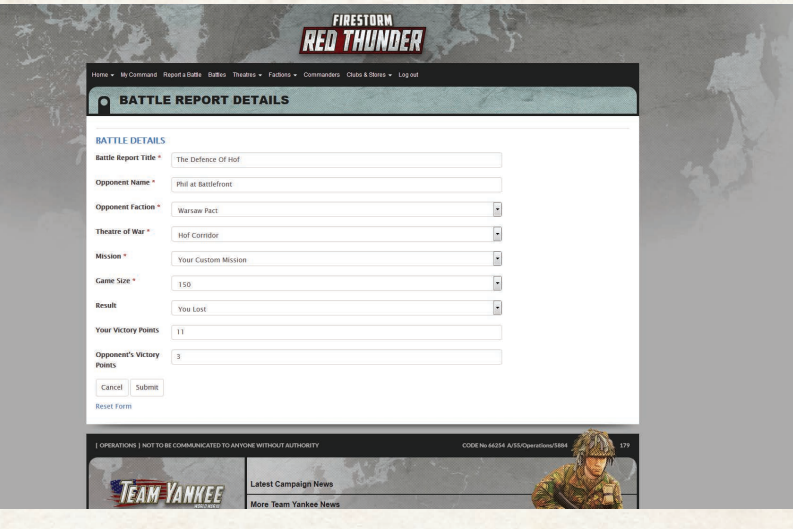

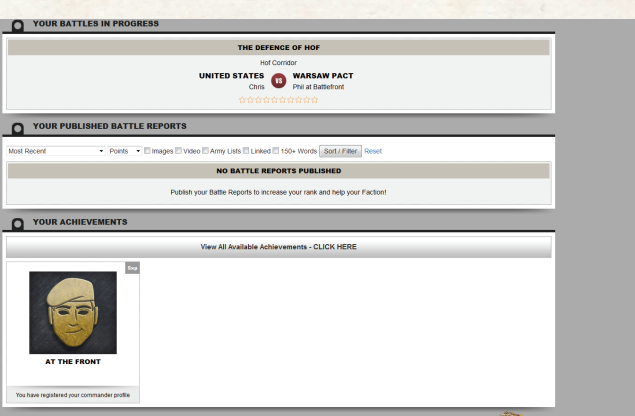

## **ENTER THE DETAILS.**

At this stage you don't have to enter the result, you could create a Battle before playing the game and then fill in the results later.

### **MISSIONS:**

Each Theatre has a custom mission that players can choose to play. These are thematic and based around the events going on in that particular Theatre. If you don't want to play it, that's fine, go ahead and select a mission from the Rulebook.

### **SUBMIT.**

Once you have entered the data and clicked Submit you will be taken to your profile page. Here you will find the report listed under Your Battles In Progress as you still need to Publish your report.

### **ADD DETAILS.**

When you click on your report it will take you to a screen where you can add further details. This is optional but really enhances the flavour of the report and the campaign.

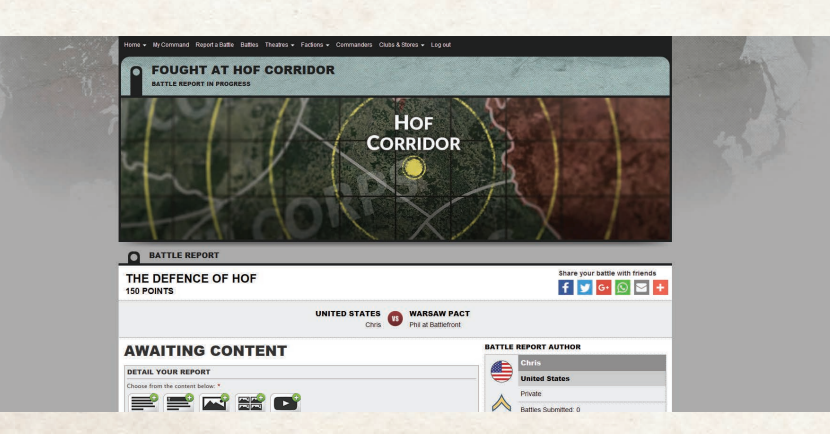

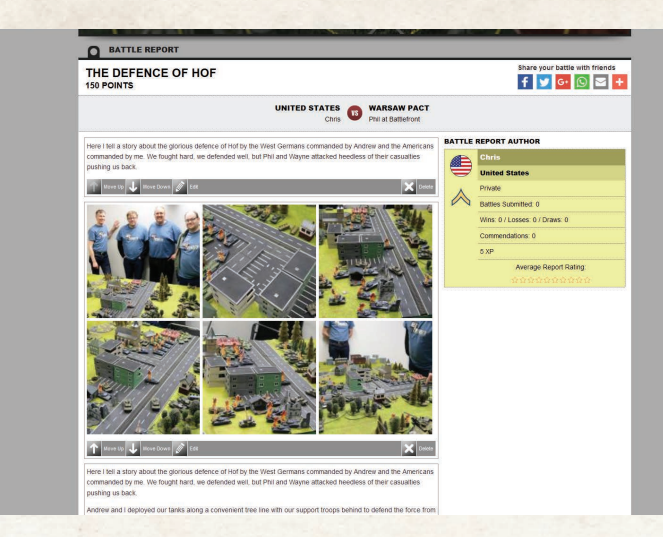

Link Ba

Add a video about this battle [5]

#### **ADD MEDIA.**

We've added some text and images. You can also upload army lists as well as a video to really enhance your report.

## **CHECKLIST.**

At the bottom of the page there is a checklist to remind you of the optional information you can add as well as how to link your battle report to the one your opponent entered (assuming they choose to enter a report as well). Then click Publish.

## $\overline{\phantom{a}}$  $\overline{11}$ **Opponent**<br>Points<br>Army List  $\mathbb{R}$  $\overline{\mathbb{R}}$ Drop a file here or click to upload THIS BATTLE REPOR Live Statu Publi Cancel Up **TEAM YANKEE**

WARSAW PACT **WINS** 

#### **PUBLISH.**

Almost finished, change the status to Public and hit Update.

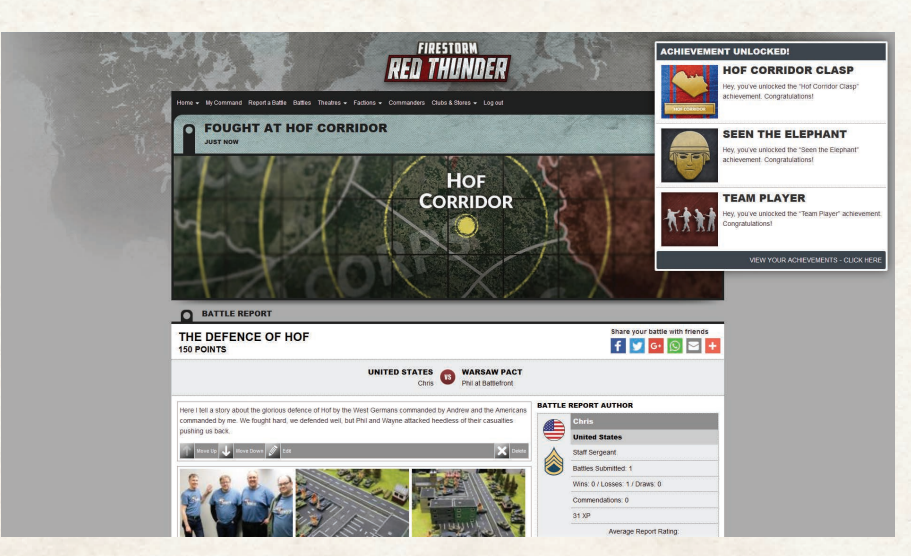

## **CARRY ON, SOLDIER!**

The report is now live and listed against your account. Watch your rank go up as the XP rolls in. Now go and play another game!